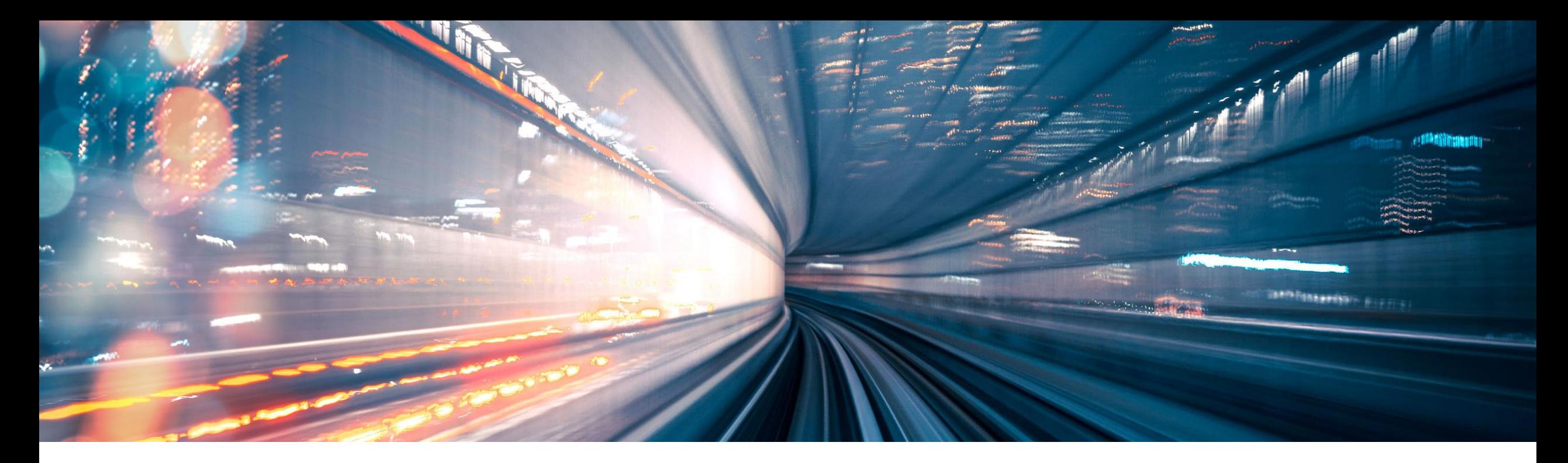

# エキスパートによる設定支援 **(EGI : Expert Guided Implementation) SAP S/4HANA** での **SAP Fiori** の設定 本セッションは**SAP** エンタープライズサポートアカデミーより提供しております**\***

PUBLIC

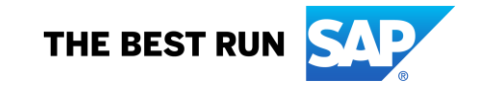

#### **Disclaimer**

- The information in this presentation is confidential and proprietary to SAP and may not be disclosed without the permission of SAP. Except for your obligation to protect confidential information, this presentation is not subject to your license agreement or any other service or subscription agreement with SAP. SAP has no obligation to pursue any course of business outlined in this presentation or any related document, or to develop or release any functionality mentioned therein.
- **•** This presentation, or any related document and SAP's strategy and possible future developments, products and or platforms directions and functionality are all subject to change and may be changed by SAP at any time for any reason without notice. The information in this presentation is not a commitment, promise or legal obligation to deliver any material, code or functionality. This presentation is provided without a warranty of any kind, either express or implied, including but not limited to, the implied warranties of merchantability, fitness for a particular purpose, or non-infringement. This presentation is for informational purposes and may not be incorporated into a contract. SAP assumes no responsibility for errors or omissions in this presentation, except if such damages were caused by SAP's intentional or gross negligence.
- All forward-looking statements are subject to various risks and uncertainties that could cause actual results to differ materially from expectations. Readers are cautioned not to place undue reliance on these forward-looking statements, which speak only as of their dates, and they should not be relied upon in making purchasing decisions.

#### **Expert Guided Implementation** SAP S/4HANA での SAP Fiori の設定

SAP Fiori, SAP GUI for HTML,及び Web Dynpro Apps

本EGIでは、SAP S / 4HANA オンプレミス用のSAP Fiori UXの設定方法を説明します。また、自動タスクリ スト機能を使用して、SAP GatewayのFiori Launchpad 設定を高速化する方法を紹介します。

本EGIでは、SAP Fiori、SAP GUI for HTML、Web Dynpro Apps及びエンタープライズ検索の設定のデモン ストレーションもいたします。

SAP Fiori UXランドスケープを迅速に設定できる方法 を紹介し、SAP Fiori 設定時間の削減を支援いたします。

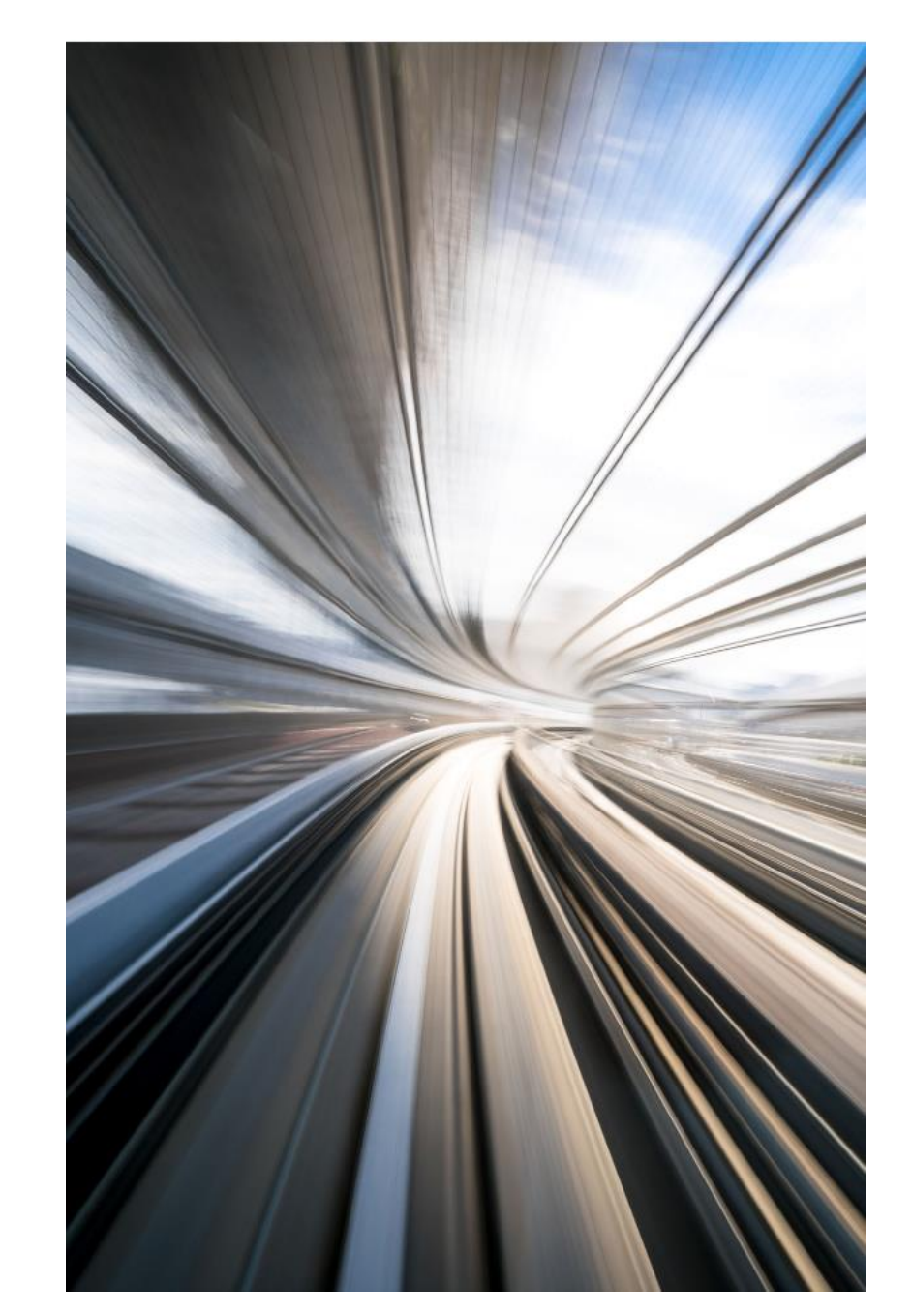

### エキスパートによる設定支援(**Expert Guided Implementation**) **SAP S/4HANA** での **SAP Fiori** の設定

エキスパートによる設定支援 **(Expert Guided Implementation)**  は、短期間・リモートで **SAP**技術 者が**SAP** の最新技術の基本シナリ

トレーニング、実践的な経験、リモートコンサルティング

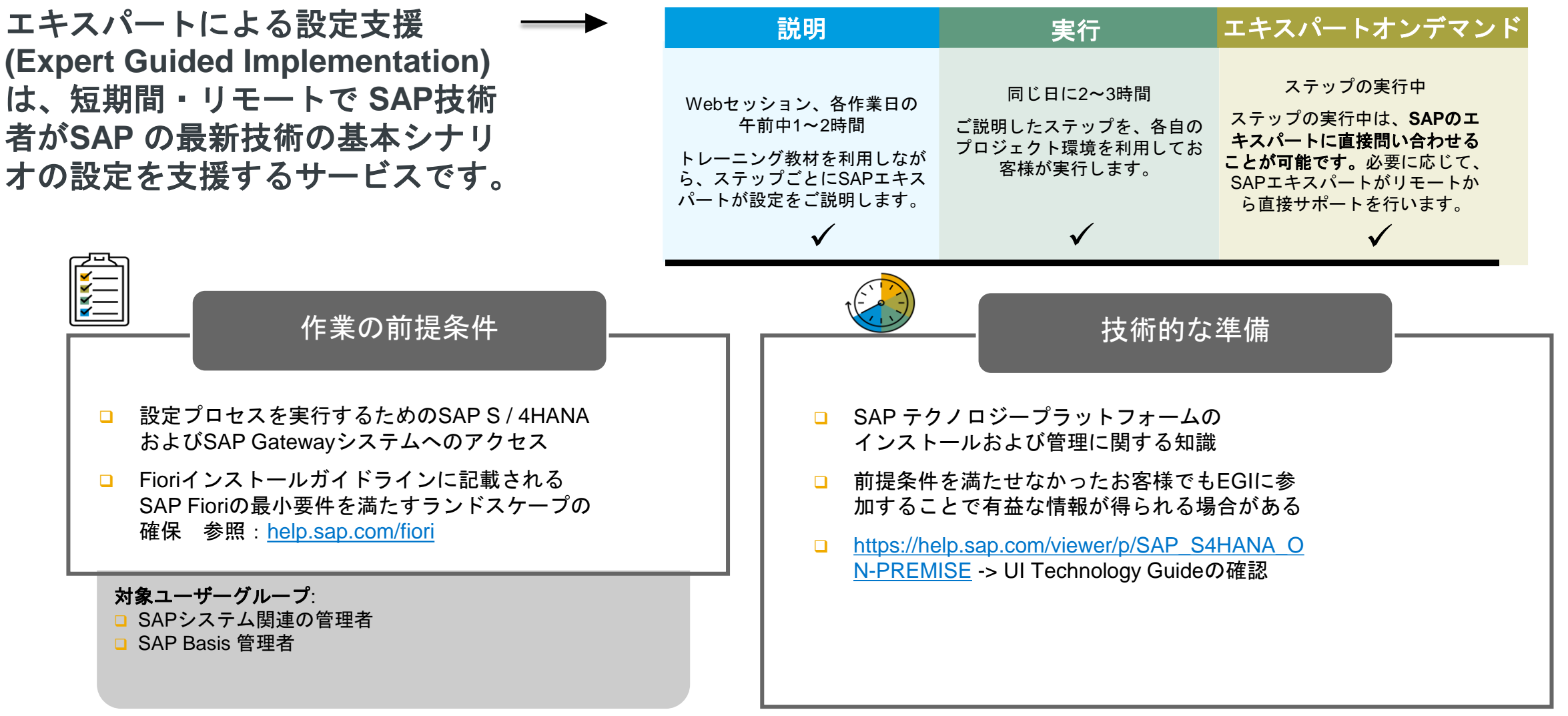

## エキスパートによる設定支援**(Expert Guided Implementation)**スケジュール

SAP S/4HANA での SAP Fiori の設定

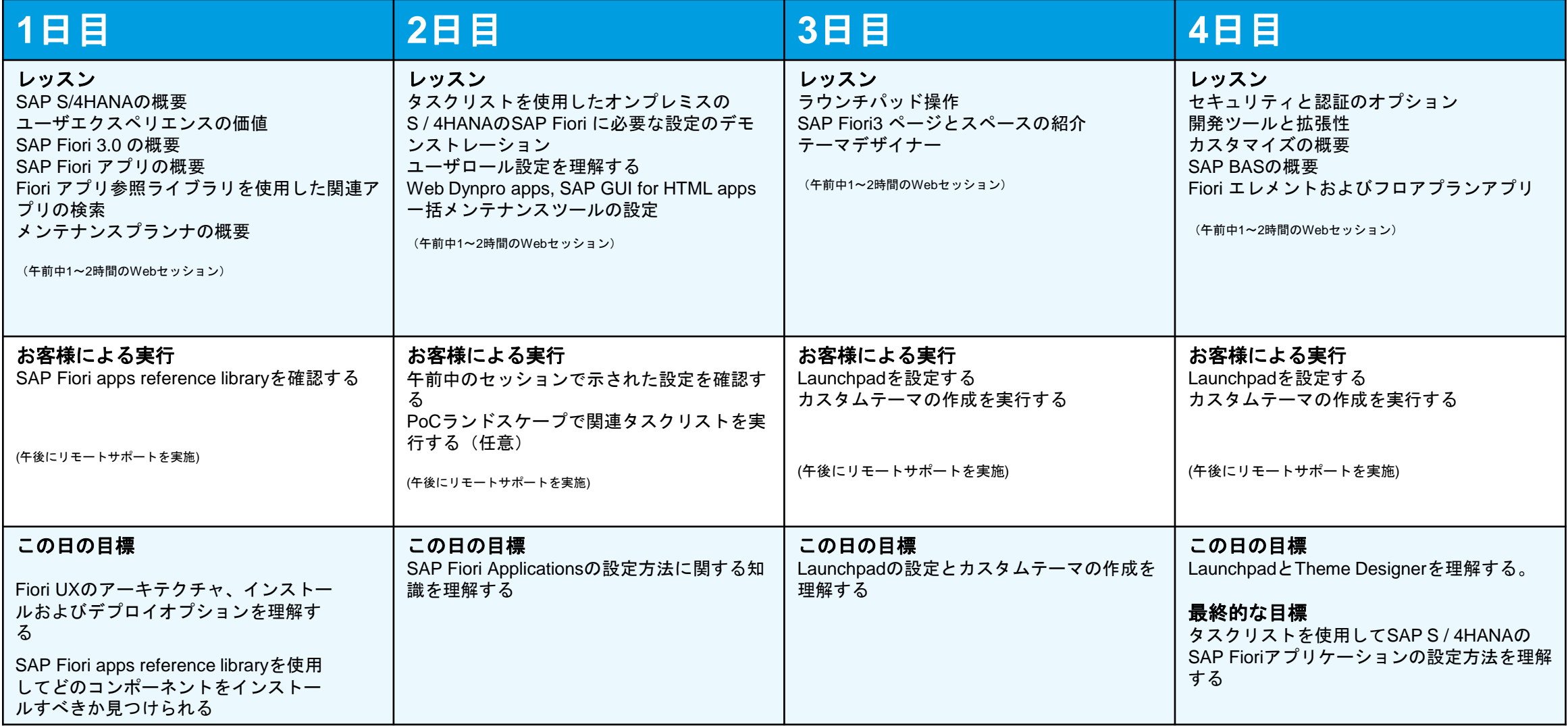

# **Thank you.**

Contact information:

**SAP Enterprise Support Academy**

[SAP\\_ES\\_Academy@sap.com](mailto:SAP_ES_Academy@sap.com)

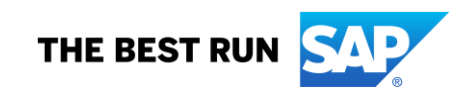

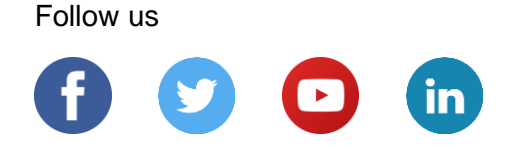

#### **[www.sap.com/contactsap](https://www.sap.com/registration/contact.html)**

© 2019 SAP SE or an SAP affiliate company. All rights reserved.

No part of this publication may be reproduced or transmitted in any form or for any purpose without the express permission of SAP SE or an SAP affiliate company.

The information contained herein may be changed without prior notice. Some software products marketed by SAP SE and its distributors contain proprietary software components of other software vendors. National product specifications may vary.

These materials are provided by SAP SE or an SAP affiliate company for informational purposes only, without representation or warranty of any kind, and SAP or its affiliated companies shall not be liable for errors or omissions with respect to the materials. The only warranties for SAP or SAP affiliate company products and services are those that are set forth in the express warranty statements accompanying such products and services, if any. Nothing herein should be construed as constituting an additional warranty.

In particular, SAP SE or its affiliated companies have no obligation to pursue any course of business outlined in this document or any related presentation, or to develop or release any functionality mentioned therein. This document, or any related presentation, and SAP SE's or its affiliated companies' strategy and possible future developments, products, and/or platforms, directions, and functionality are all subject to change and may be changed by SAP SE or its affiliated companies at any time for any reason without notice. The information in this document is not a commitment, promise, or legal obligation to deliver any material, code, or functionality. All forward-looking statements are subject to various risks and uncertainties that could cause actual results to differ materially from expectations. Readers are cautioned not to place undue reliance on these forward-looking statements, and they should not be relied upon in making purchasing decisions.

SAP and other SAP products and services mentioned herein as well as their respective logos are trademarks or registered trademarks of SAP SE (or an SAP affiliate company) in Germany and other countries. All other product and service names mentioned are the trademarks of their respective companies.

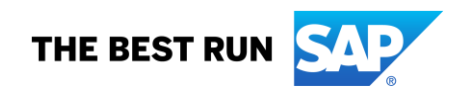

See [www.sap.com/copyright](https://www.sap.com/copyright) for additional trademark information and notices.